Vous êtes clients chez Orange ou Wanadoo et les mails qui viennent du club n'arrivent pas ou bien arrivent dans les Spams.

Vous trouverez ci-dessous la démarche pour régler ce problème.

- Connectez-vous sur le site d'Orange avec votre adresse de messagerie puis cliquez sur l'enveloppe si vous n'arrivez pas directement dans les mails.

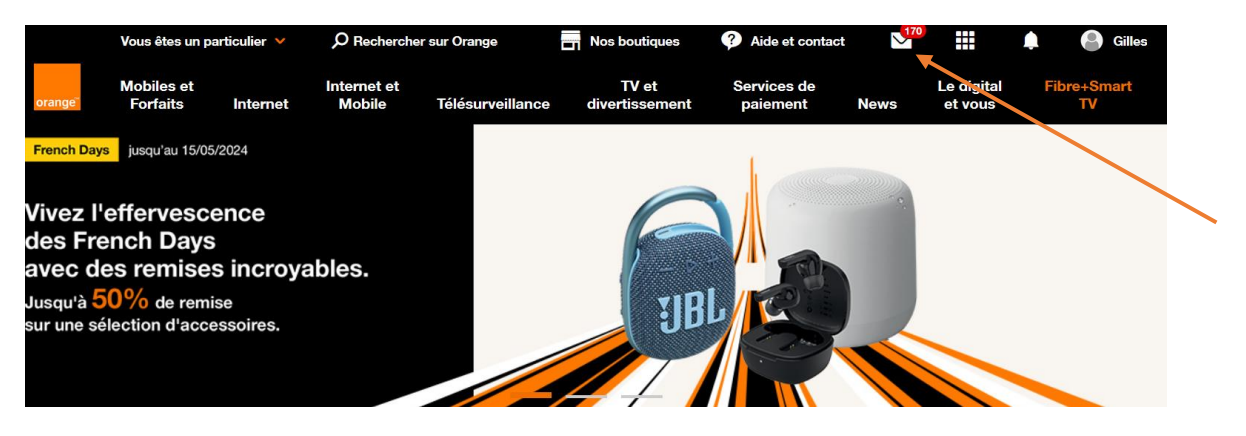

- Cliquez sur la roue dentée des paramètres puis sur tous les paramètres.

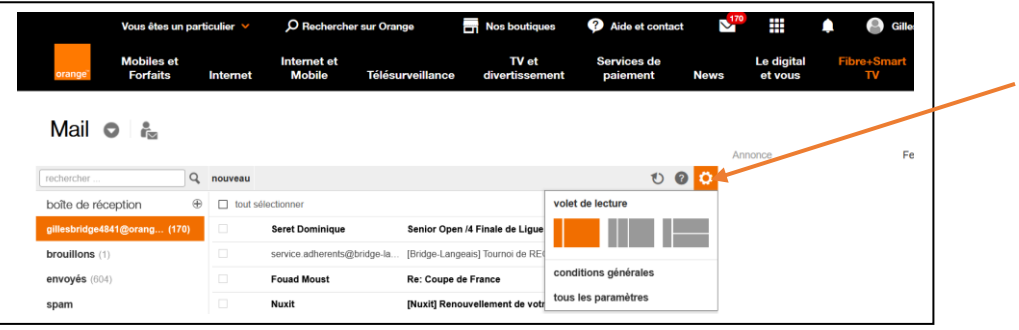

- Dans la colonne de gauche, cliquez sur Sécurité

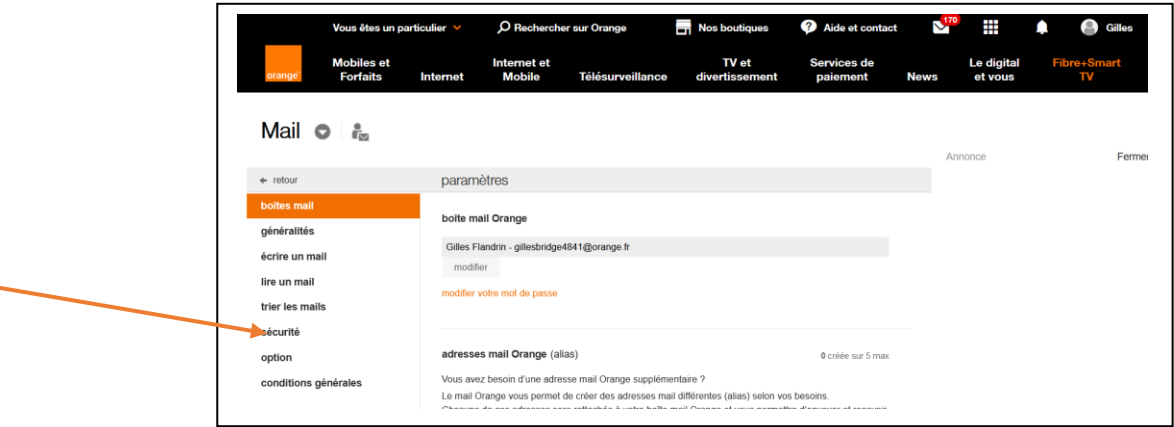

- Cliquez maintenant sur Expéditeurs autorisés (liste verte) Voir liste. Si vous ne le voyez pas à l'écran, faites défiler vers le bas.

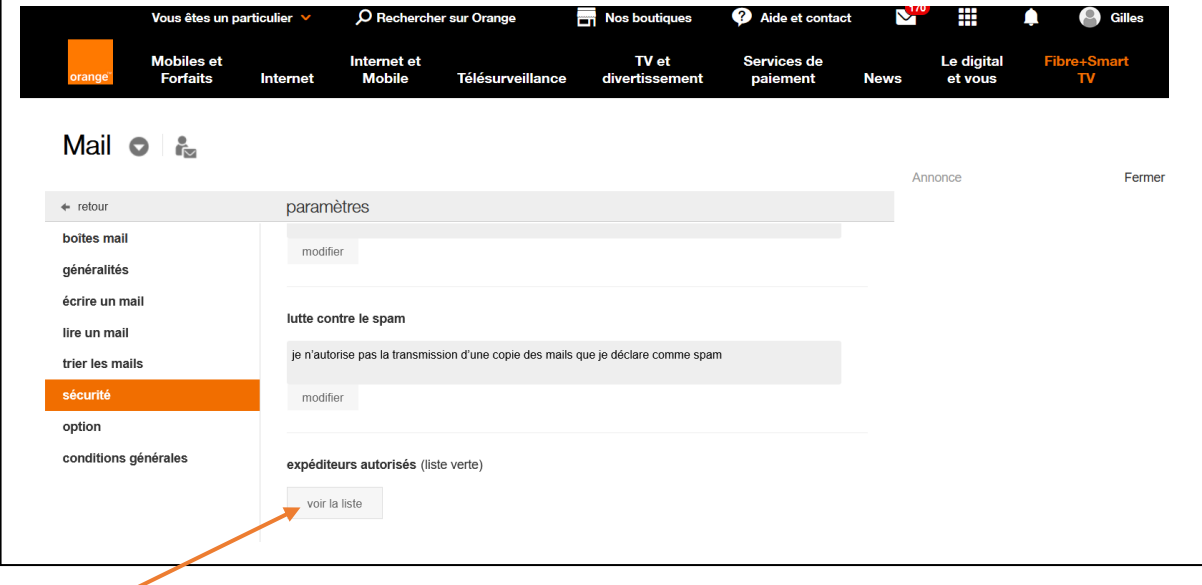

- Une petite fenêtre apparait par-dessus la page.
	- o Dans la bande du haut, tapez @bridge-langeais.fr
	- o Cliquez sur Ajouter
	- o Dans le bas de la fenêtre apparait ce que vous venez de saisir

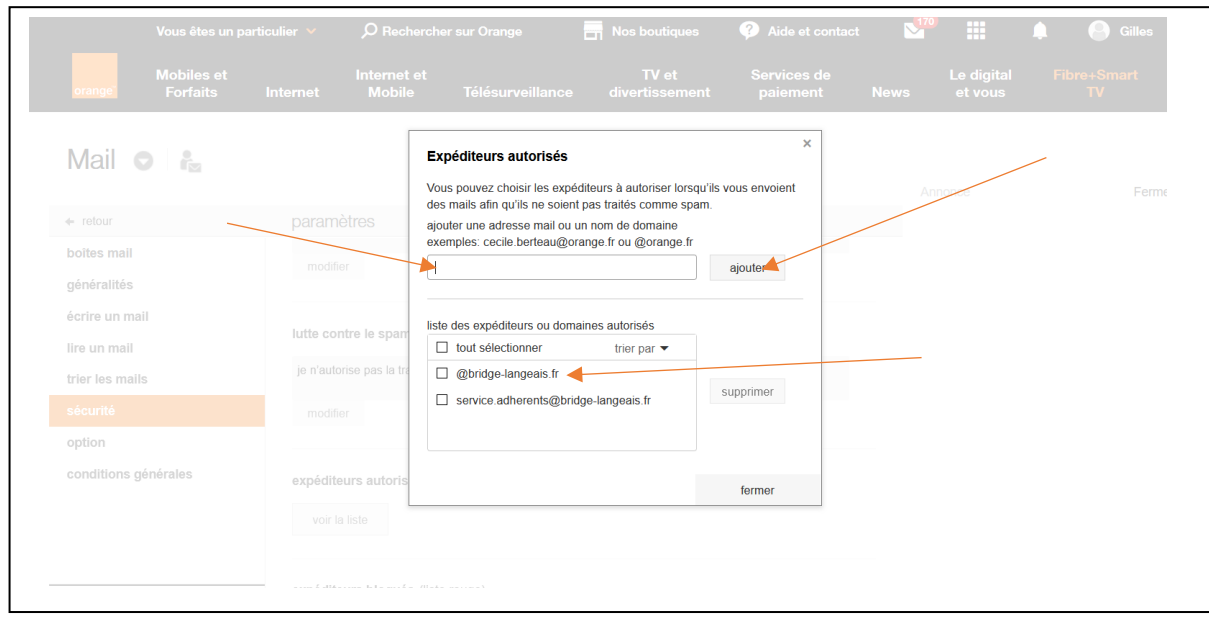